# TRANSBANK SDK PHP SOAP 23/02

Puedes actualizar el SDK para usar el release que incluye el certificado actualizado precargado o solo actualizar el certificado en una instalación existente.

# **Actualizar el SDK para usar el release que incluye el certificado actualizado:**

Instalar con Composer

Para usar el SDK en tu proyecto debes usar Composer, añadiendo el SDK como dependencia a tu proyecto:

```
Unset
"require": {
 ...
"transbank/transbank-sdk": "1.10.3"
}
```
Luego debes correr

Unset

composer update

También puedes instalarlo directamente desde la consola:

Unset

#### composer require transbank/transbank-sdk:1.10.3

Ya terminaste, tu tienda tiene el certificado actualizado

### **Actualizar el certificado en una instalación existente**

1. Descarga el nuevo certificado en:

[https://github.com/TransbankDevelopers/transbank-webpay-credenciales/blob/mast](https://github.com/TransbankDevelopers/transbank-webpay-credenciales/blob/master/produccion/certificado-publico-transbank.crt) [er/produccion/certificado-publico-transbank.crt](https://github.com/TransbankDevelopers/transbank-webpay-credenciales/blob/master/produccion/certificado-publico-transbank.crt)

## 2. Actualiza el certificado usando \$configuration->setWebpayCert():

Unset

\$configuration->setWebpayCert(

"-----BEGIN CERTIFICATE-----\n".

"MIIDizCCAnOgAwIBAgIJALasOkDoQ+iVMA0GCSqGSIb3DQEBCwUAMFwxCzAJBgNV\n". "BAYTAkNMMQswCQYDVQQIDAJSTTERMA8GA1UEBwwIU2FudGlhZ28xEjAQBgNVBAoM\n". "CXRyYW5zYmFuazEMMAoGA1UECwwDUFJEMQswCQYDVQQDDAIxMDAeFw0yMzAyMTYx\n". "ODM4MDJaFw0yODAyMTUxODM4MDJaMFwxCzAJBgNVBAYTAkNMMQswCQYDVQQIDAJS\n". "TTERMA8GA1UEBwwIU2FudGlhZ28xEjAQBgNVBAoMCXRyYW5zYmFuazEMMAoGA1UE\n". "CwwDUFJEMQswCQYDVQQDDAIxMDCCASIwDQYJKoZIhvcNAQEBBQADggEPADCCAQoC\n". "ggEBAKRqDk/pv8GeWnEaTVhfw55fThmqbFZOHEc/Un7oVWP+ExjD0kZ/aAwMJZ3d\n". "9hpbBExftjoyJ0AYKJXA2CyLGxRp30LapBa2lMehzdP6tC5nrCYbDFz8r8ZyN/ie\n". "4lBQ8GjfONq34cLQfM+tOxyazgDYRnZVD9tvOcqI5bFwFKqpn/yMr9Eya7gTo/OP\n".

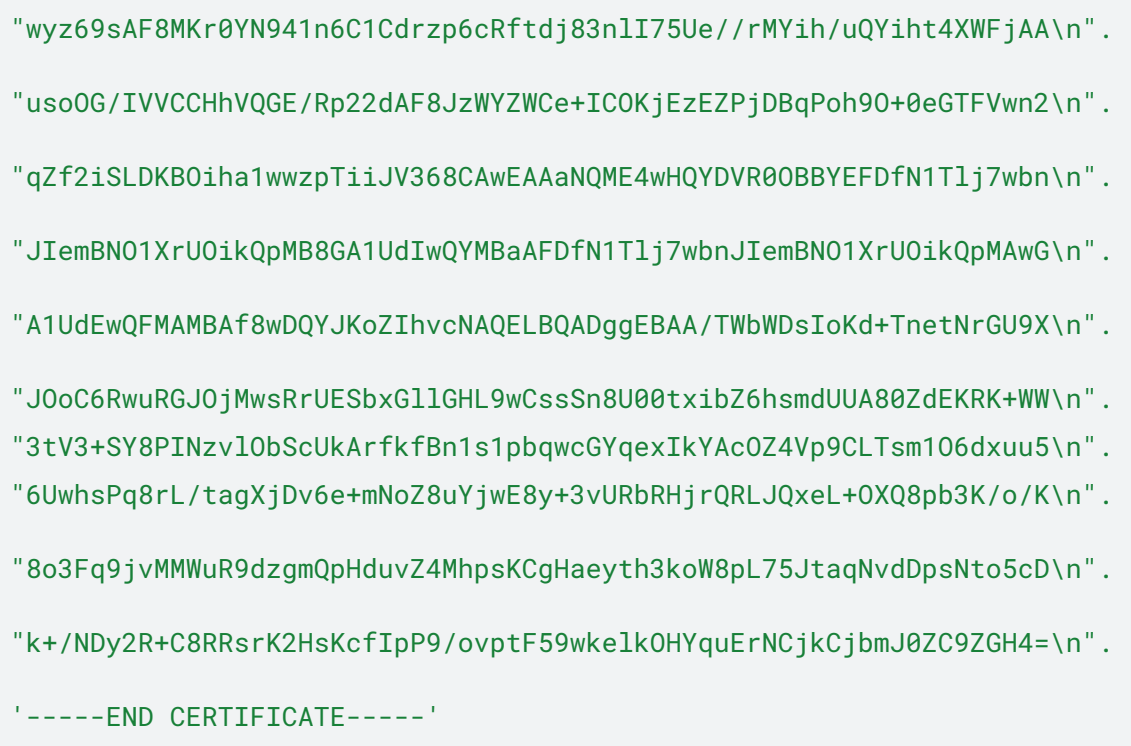

- $)$  ;
- 
- 3. Vuelve a levantar el proyecto<br>4. Ya terminaste, tu tienda ya tiene el certificado actualizado